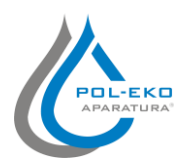

## **Návod k obsluze SMART**

#### **1. První spuštění**

Během prvního spuštění se na obrazovce objeví (obr. 1) návrhuje uložit složku na USB "Download" obsahující mimo jiné příručky ve formátu pdf. Vložte USB a čekejte než se zobrazí na displey  $\vee$ . Zmačknete-li  $\vee$  nesouhlasíte se stahováním složky a bude vám připomenuta při dalším spuštění přístroje. Můžete vybrat Nezobrazovat znovu, aby se okno nezobrazilo během spouštění.

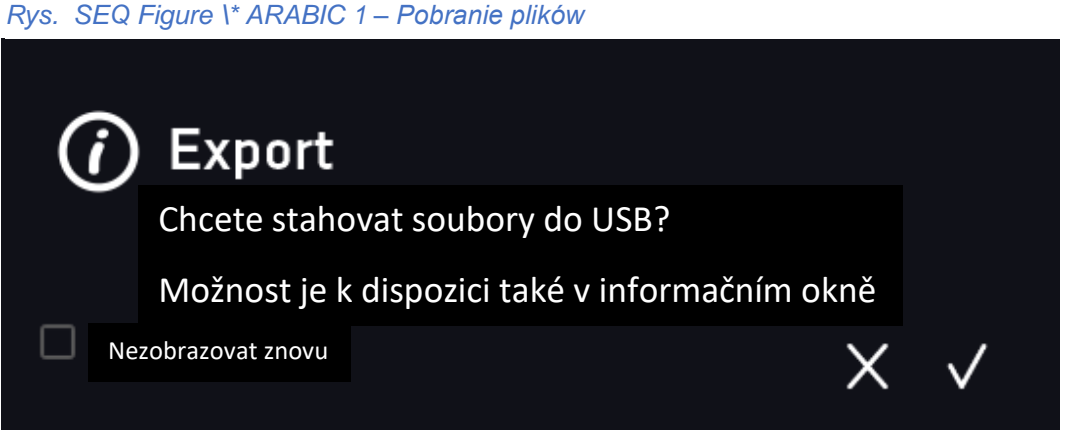

Složka "Download" si můžete vždy stáhnout v informačním panelu. V tom případě zmačkněte  $\blacksquare$ , vyberte info  $\Omega$ zmáčkněte ikonu

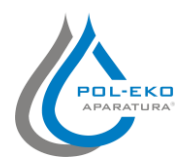

# **Návod k obsluze SMART**

#### **2. Základní Okno**

Základní okno slouží ke čtení aktuální teploty v komoře nebo k programování a nastavování parametrů přístroje.

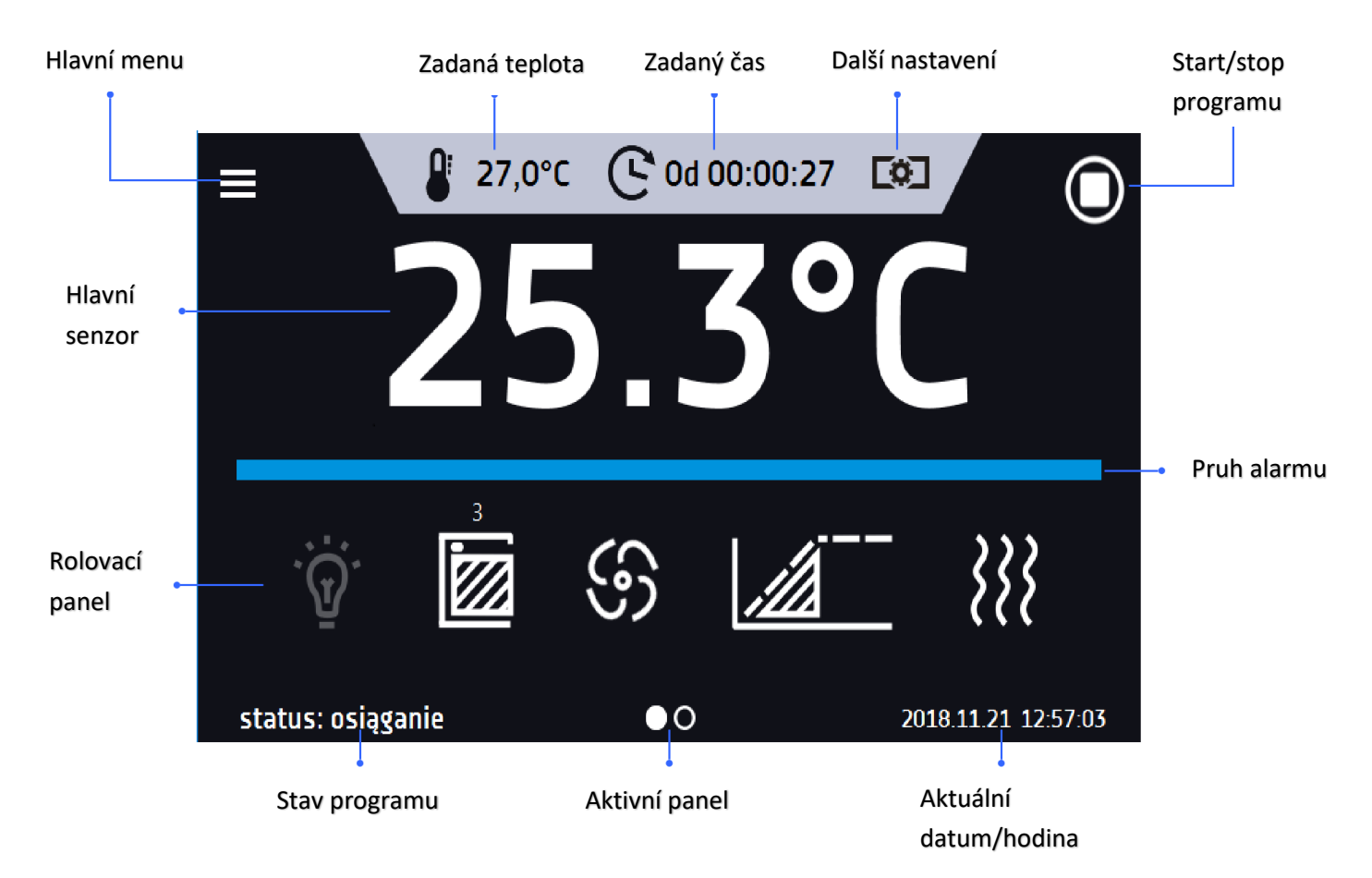

## **VYTVOŘENÍ A SPUŠTĚNÍ PROGRAMU**

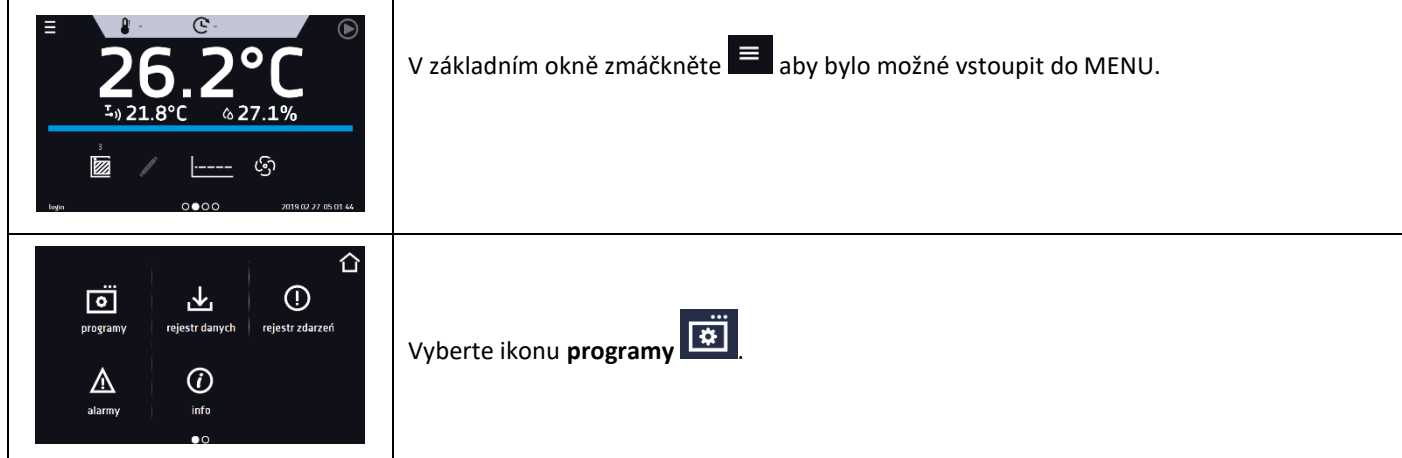

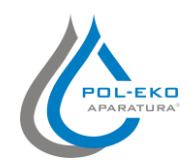

# **Návod k obsluze SMART**

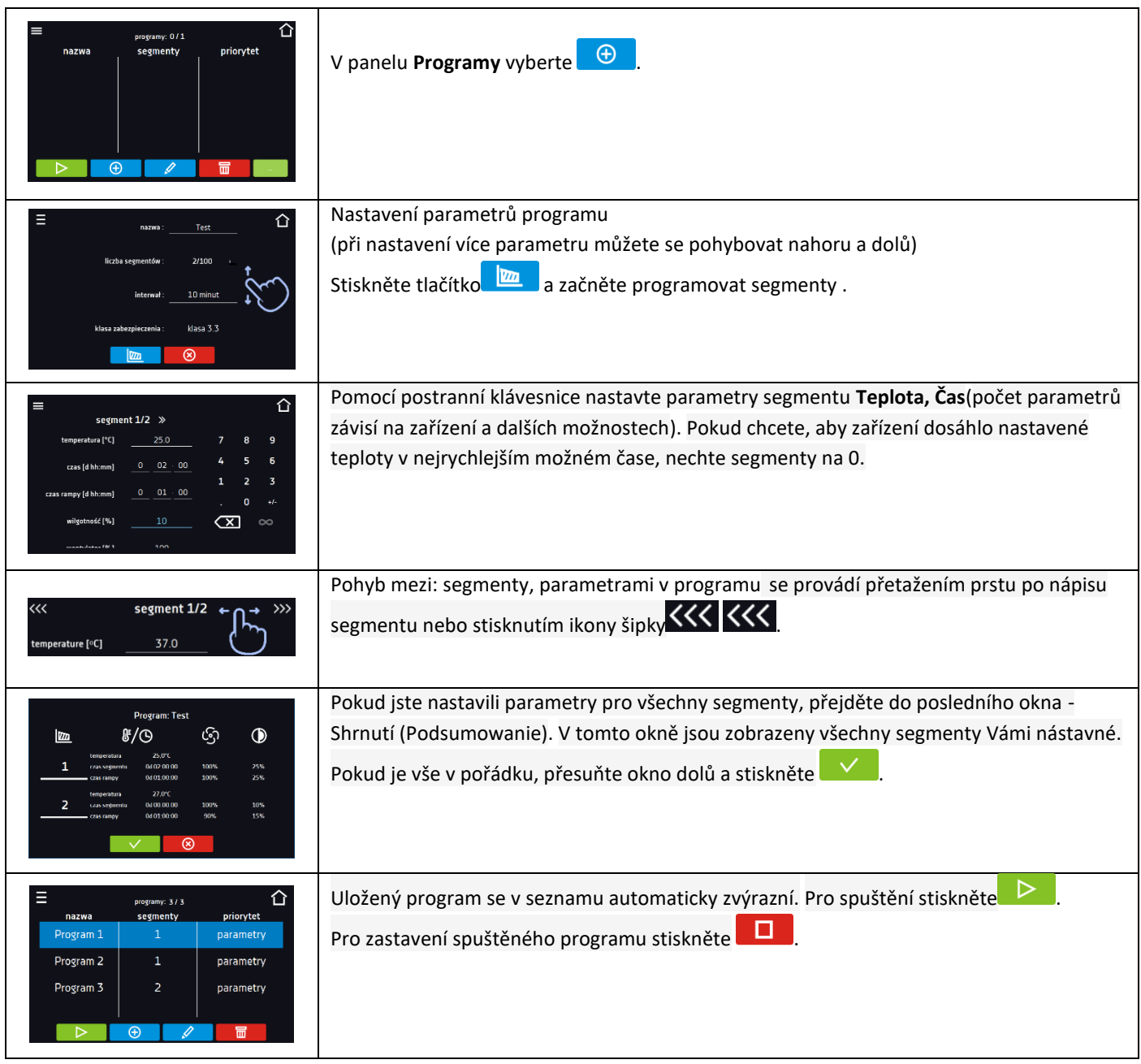

# **2. RYCHLÉ SPUŠTĚNÍ/ ZASTAVENÍ PROGRAMU**

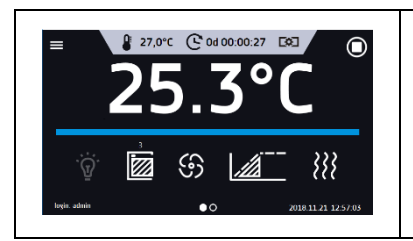

V hlavním okně zmáčkněte:

- pro zapnutí programu
- $\overline{\mathbf{O}}$  pro vypnutí programu